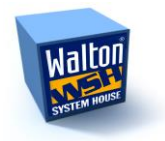

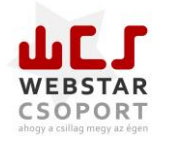

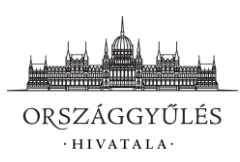

# FELHASZNÁLÓI KÉZIKÖNYV

# A "TÖRVÉNYALKOTÁS PARLAMENTI **INFORMATIKAI RENDSZERE (PARLEX)" TÁRGYÚ FEJLESZTÉSHEZ**

# **I. RÉSZ – FOGALMAK, SZEREPKÖRÖK**

# **VÁLTOZÁSMENEDZSMENT ADATOK**

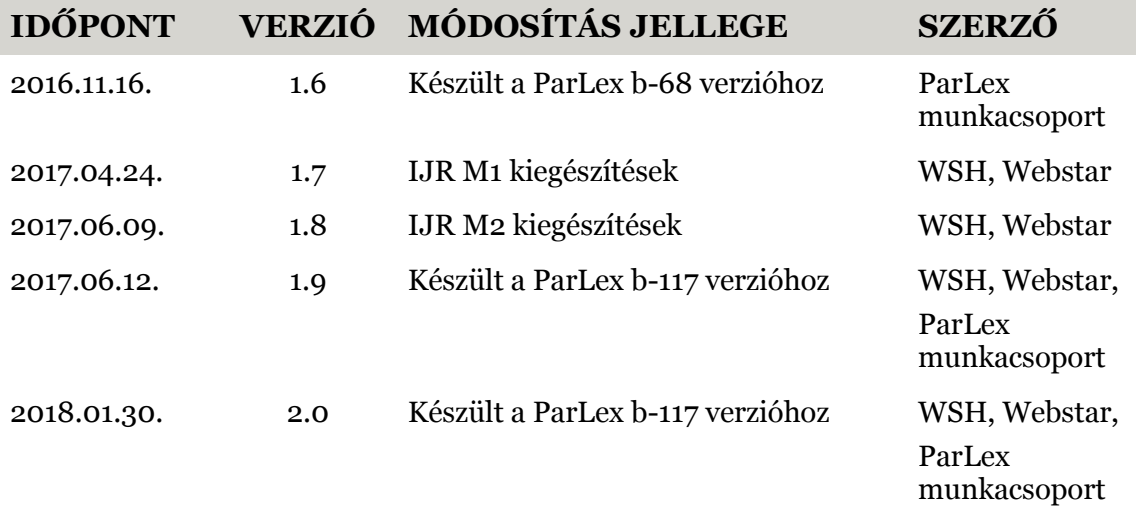

# **1. BEVEZETŐ**

# **1.1. A RENDSZER ÁLTALÁNOS FELÉPÍTÉSE**

A ParLex a Mozilla Firefox böngészőre optimalizált parlamenti irományszerkesztő és folyamatkezelő webalkalmazás. Használatához egy parlamenti hálózathoz kapcsolódó számítógép vagy távmunkára alkalmas laptop és a Mozilla Firefox böngésző szoftver szükséges.

### **1.2. A TÖRVÉNYALKOTÁS FOLYAMATÁNAK PARLEXBEN TÖRTÉNŐ LEKÉPEZÉSE**

A ParLex lehetővé teszi irománytervezetek létrehozását, teljes körű szerkesztését és benyújtását, valamint az országgyűlési hivatali folyamatok során a kodifikációs, illetve bizottsági feldolgozást és az ehhez kapcsolódó munkafolyamatok elvégzését. Ennek megfelelően az egyes funkciók használatának lehetősége más-más jogosultsághoz kötött. Az indítvány benyújtására jogosultak (köztársasági elnök, kormány [nevében a miniszterelnök és miniszterelnök-helyettes] képviselő, országgyűlési bizottság [nevében annak elnöke és alelnöke]), továbbá az ő munkájukat segítő munkatársak (szerkesztésvezető, szerkesztő) az indítványtervezetek létrehozói, szerkesztői, illetve benyújtói, míg a már benyújtott irományok feldolgozását a hivatali munkatársak (leíró, referens, ellenőr) végzik.

A bizottsági munkatárs a bizottság elnökének vagy alelnökének szerkesztésvezetője vagy szerkesztője.

### **1.3. A PARLEX FELHASZNÁLÓI ÉS JOGOSULTSÁGAIK – A SZEREPKÖRÖK**

A ParLex felhasználói két csoportba sorolhatók. Az első csoportba a benyújtói jogosultsággal rendelkező, valamint az ő munkájukat segítő munkatársak tartoznak, a második csoportot az Országgyűlés Hivatalának munkatársai alkotják.

Az egyes szereplőket a ParLex belépéskor azonosítja és csoportjaikat a név alatt jelzi.

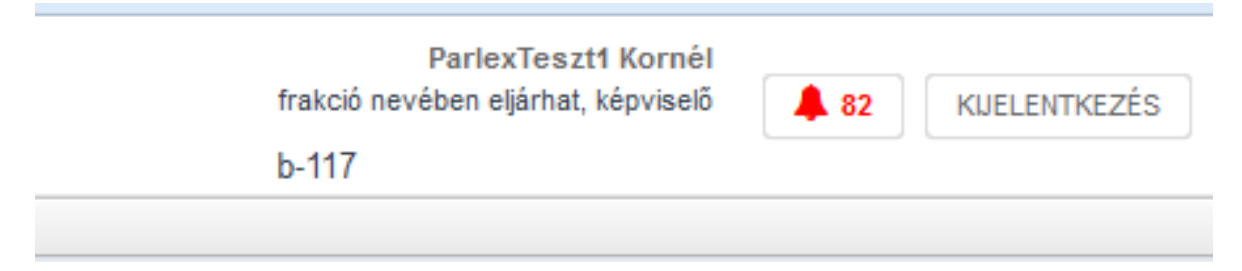

# **1.3.1. A BENYÚJTÓI CSOPORT**

#### **1.3.1.1. Benyújtó (képviselő, nemzetiségi szószóló, bizottság nevében eljárhat [bizottsági tisztségviselő], kormány [kormányzati benyújtói felhasználó], frakció nevében eljárhat [frakcióvezető, frakcióvezető-helyettes], köztársasági elnök)**

Ebben a szerepkörben bejelentkezett felhasználók jogosultak létrehozni, szerkeszteni és benyújtani tervezeteket a ParLexben, valamint kijelölhetnek más benyújtót, szerkesztésvezetőt és szerkesztőket és aláírásra más benyújtót is felkérhetnek (kivéve kormány és bizottság). A felhasználó csatlakozási kérelmet küldhet már benyújtott önálló indítvány benyújtójához, és a hozzá érkezett csatlakozási kérelmet elfogadhatja vagy elutasíthatja Az indítványok benyújtására esetenként nem a személyhez, hanem szervezethez (országgyűlési bizottsághoz) kötött felületről van lehetőség.

#### **1.3.1.2. Nemzetiségi szószólók kezelése**

A nemzetiségi szószólók az országgyűlési képviselőkhöz hasonlón a PAIR-rendszertől történő szinkronizálással kerülnek a ParLex-rendszerbe.

Lehetőségeik korlátozottabbak, mint a képviselőké.

Nemzetiségi szószóló csak határozati javaslatot nyújthat be. Módosító javaslat esetén annak tervezete létrehozásakor figyelmeztető üzenet jelenik meg, amelynek szövege szerint "Nemzetiségi szószólóként csak a nemzetiségek érdekeit, jogait érintő előterjesztéshez nyújthat be módosító javaslatot!". Ez a tervezet létrehozását, szerkesztését, benyújtását nem akadályozza, hiszen a ParLex nem vizsgálja az előterjesztések tartalmát. A szószóló által benyújtott módosító javaslat ilyen típusú "házszabályszerűségéről" a bizottságnak kell döntenie.

#### **1.3.1.3. Magyarországi nemzetiségek bizottságának kezelése**

A ParLex-rendszerben a Magyarországi nemzetiségek bizottságának kezelése különbözik a többi részletes vitát lefolytató bizottságtól.

E bizottság ParLexen keresztül nem jelenti be, hogy részletes vitát kíván lefolytatni az önálló indítvány bizonyos részeire, hanem egyszerűen kapcsolódó bizottságként van felvéve a PAIR-rendszerben az önálló irományhoz. Azonban annak ellenére, hogy a bizottság kapcsolódó, a kijelölt bizottsághoz hasonlóan a bizottsági munka háttéranyag fülén lehetősége van beválogani a maga számára azokat a háttéranyagpontokat, amelyeket meg kíván tárgyalni.

A nemzetiségi bizottság a benyújtásnál is másképp működik, mint a többi bizottság. A többivel ellentétben akkor is benyújthatja módosító javaslatát és jelentését, amikor erre elvileg már nem lenne mód, az önálló iromány már nem a megfelelő állapotban van. Azonban ha ezt ilyenkor teszi meg, akkor módosító javaslatának pontjai nem kerülnek fel a TAB-háttéranyagra.

#### **1.3.1.4. Benyújtó által kijelölt betekintő**

A benyújtó (vagy szerkesztésvezető) által olvasási joggal felruházott felhasználó, aki a benyújtás előtt álló tervezetet megtekintheti, de azt nem módosíthatja, szerkesztheti. Betekintőként kezeli a rendszer az aláírásra felkérteket az aláírásra történő felkérés elfogadásáig (utána társbenyújtónak minősül, de mivel csak a véglegesített tervezet írható alá, szerkesztési joga már nincs). Az aláírás visszautasítása esetén a betekintői jogot a benyújtónak kell visszavonnia. A benyújtói jogosultságot az Országgyűlés PAIR-rendszere biztosítja az így azonosított felhasználó számára.

#### **1.3.1.5. Szerkesztésvezető**

Szerkesztésvezető szerepkörrel bejelentkezett felhasználó jogosult létrehozni és szerkeszteni tervezeteket ParLexben, valamint kijelölhet benyújtót és szerkesztőket. Szerkesztésvezetői szerepkör az Országgyűlés Főigazgatója által kiadott OHF/73-1/2017. számú tájékoztatója alapján igényelhető. A tájékoztató a <http://www.parlament.hu/parlex> oldalon elérhető. .

#### **1.3.1.6. Szerkesztő**

Szerkesztő szerepkörrel bejelentkezett felhasználó jogosult létrehozni és szerkeszteni (tartalomrögzítés) tervezeteket ParLexben. Ezeket az őt kijelölő személynek (benyújtó vagy szerkesztésvezető) továbbítja további feldolgozásra, ellenőrzésre vagy benyújtásra. Szerkesztői szerepkör az Országgyűlés Főigazgatója által kiadott OHF/73-1/2017. számú tájékoztatója alapján igényelhető. A tájékoztató a <http://www.parlament.hu/parlex> oldalon elérhető.

#### **1.3.1.7. Bizottsági dolgozó**

A bizottsági dolgozó a bizottság munkatársaként a bizottsági elnök vagy alelnök szerkesztésvezetőjeként vagy szerkesztőjeként saját felelősségi körében véglegesíti a dokumentumtervezeteket és elvégzi a bizottsággal kapcsolatos egyéb munkafolyamatokat.

### **1.3.2. AZ OGY HIVATALI CSOPORT**

#### **1.3.2.1. Igazgatósági felsővezető (törvényhozási főigazgató-helyettes, igazgatóhelyettes)**

Az igazgatósági felsővezető csak olvasási módban nyithatja meg a hivatali munkaanyagokat és statisztikai lekérdezéseket futtathat.

#### **1.3.2.2. Bizottsági főosztályvezető**

A bizottsági főosztályvezető az Országgyűlés bizottságai tekintetében statisztikai lekérdezéseket futtathat.

#### **1.3.2.3. Kodifikációs főosztályvezető és helyettese**

Az előzetes szakvélemény igénylése a kodifikációs főosztályvezetőhöz érkezik.

A főosztályvezető a szakvéleményt önmaga is elkészítheti, de erre a munkára referenst és ellenőrt is kijelölhet a ParLexben. Az előzetes szakvélemény véglegesítésére csak neki van joga, a véglegesítéssel ez az igénylőhöz kerül vissza. A kodifikációs főosztályvezető kodifikációs statisztikai lekérdezéseket futtathat.

A kodifikációs főosztályvezető jogosultságaival helyettese is rendelkezik.

#### **1.3.2.4. Kodifikációs munkatársak**

1.3.2.4.1. Leíró

A leíró felépíti a papíralapon benyújtott önálló iromány alapszerkezetét, létrehozza a dokumentumfát. Önálló iromány és nem önálló iromány esetén begépeléssel vagy bemásolással rögzíti az egyes szerkezeti egységek, módosító pontok tartalmát. Az importálási funkció segítségével lehetősége van .docx vagy .mdb fájlból az önálló iromány szerkezetének automatikus felépítésére és tartalmának rögzítésére. A leíró automata hivatkozás-felismerési funkció használatával vagy manuális módszerrel építheti fel a hivatkozásokat. Az elkészített munkaanyagot továbbítja a referensnek.

#### 1.3.2.4.2. Referens

A referens ellenőrzi a leíró munkáját, adott esetben módosításokat végez, valamint véglegesíti a szerkezetet és felvitt tartalmat. A véglegesítés előtt kötelező az ellenőrzési funkció használata, amelyet az ellenőr végez. Az ellenőr által javasolt változtatásokat jóváhagyhatja vagy elutasíthatja.

#### 1.3.2.4.3. Ellenőr

Az ellenőr ellenőrzi a rögzített munkapéldány adattartalmát, szükség esetén abban változtatásokat végez, majd továbbítja a referensnek.

#### **1.3.2.5. Forgatókönyv-készítő**

A szavazásiforgatókönyv-készítő az opcionálisan beérkezett szavazáskérések alapján, azok sorrendjének beállításával szavazási forgatókönyvet generál, amelynek véglegesített adatai alapján szavazási silabusz készíthető.

#### **1.3.2.6. Alkalmazás-adminisztrátor**

Olyan technikai felhasználó, aki a sablonkezelés és felhasználó-nyilvántartás mellett a rendszer beállításaiért felelős.

# **2. ÁLTALÁNOS TUDNIVALÓK**

### **2.1. A PARLEX FELÜLETEI**

A rendszer jelenleg két felületen érhető el.

Az éles rendszer elérése: [https://parlex.parlament.hu](https://parlex.parlament.hu/)

A felületek megismerésére, a funkciók elsajátítására külön "oktatói" felület is működik, amelyen a benyújtás szimulációjához benyújtói joggal rendelkező tesztfelhasználók is igénybe vehetők.

Az oktatói rendszer elérése: https://parlex-oktato.parlament.hu

# **2.2. BELÉPÉS ÉS JELSZÓVÁLTÁS**

A bejelentkezéshez a felhasználók saját azonosítóval és jelszóval rendelkeznek, amelyeket a ParLex nyitóképernyőjén kell megadni. Ezek kis- és nagybetű érzékenyek.

A felhasználói jelszó a bejelentkezés után a fejlécben lévő felhasználói névre kattintva megváltoztatható. A Novellből azonosított hivatali felhasználók nem tudják a ParLexben megváltoztatni a jelszavukat.

A rendszer a központi IJR bejelentkeztető modult használja. A fenti cím begépelése után a böngésző az IJR kezdőoldalára navigál, ahol a bejelentkezés a szokott módon történik.

A Nemzeti Távközlési Gerinthálózaton kívülről érkező felhasználóknak egy második faktoros autentikáción is át kell esnie, ehhez a bejelentkező képernyőn ad a rendszer segítséget.

A ParLexbe történő bejelentkezéskor a felhasználó a számára érkezett értesítéseket látja. Az olvasatlan értesítéseket vastag betűvel jelöli a rendszer, amelyek a felület alján található gombokkal olvasás után olvasatlanná visszaállíthatók vagy törölhetők.

Az oktatói felület benyújtói jogosultsággal rendelkező teszt- és hivatali felhasználókkal is működik, az ezekkel történő belépéshez a következő felhasználóneveket és jelszavakat kell használni:

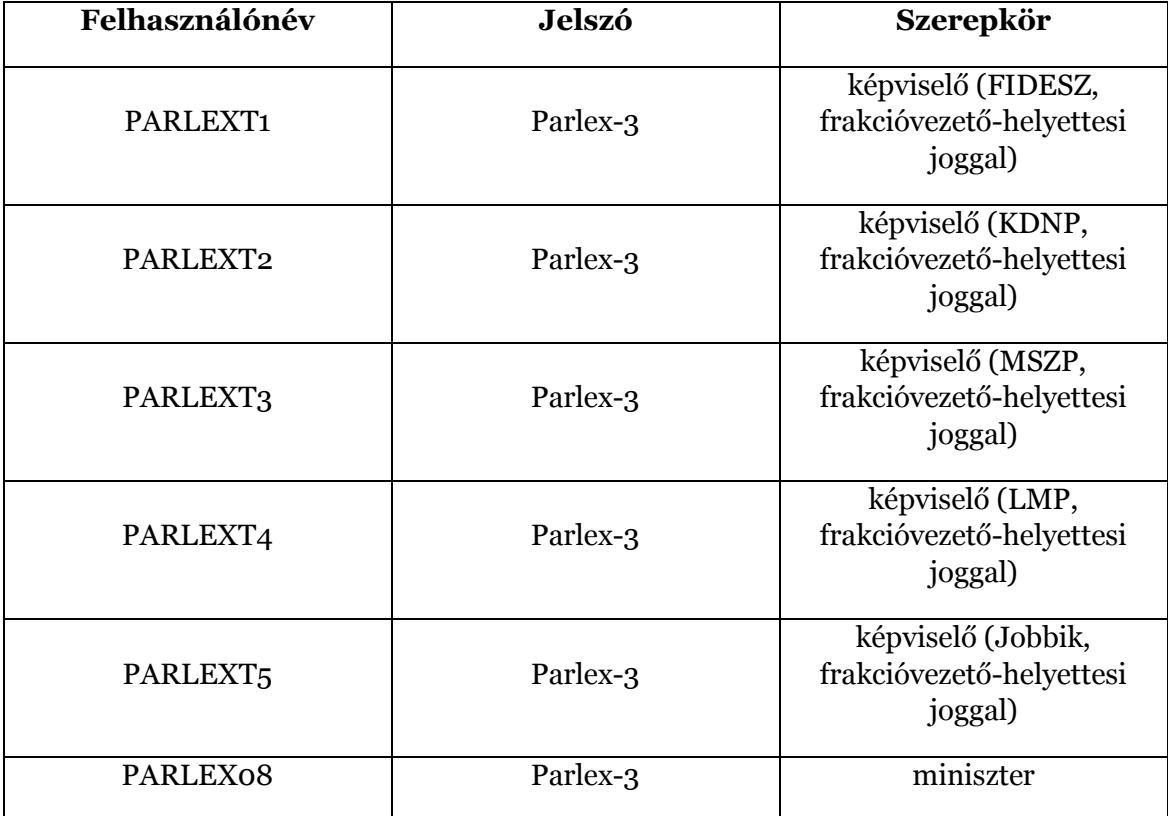

Benyújtási joggal rendelkező tesztfelhasználók:

Hivatali tesztfelhasználók:

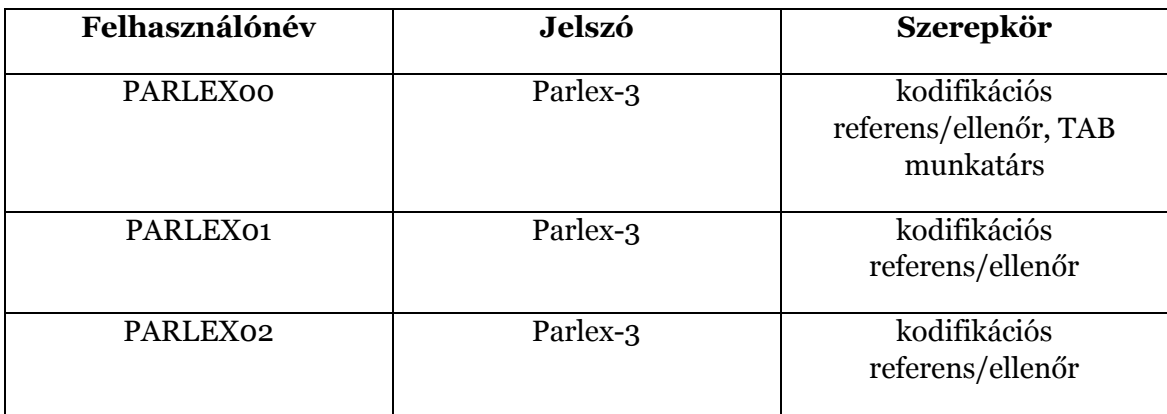

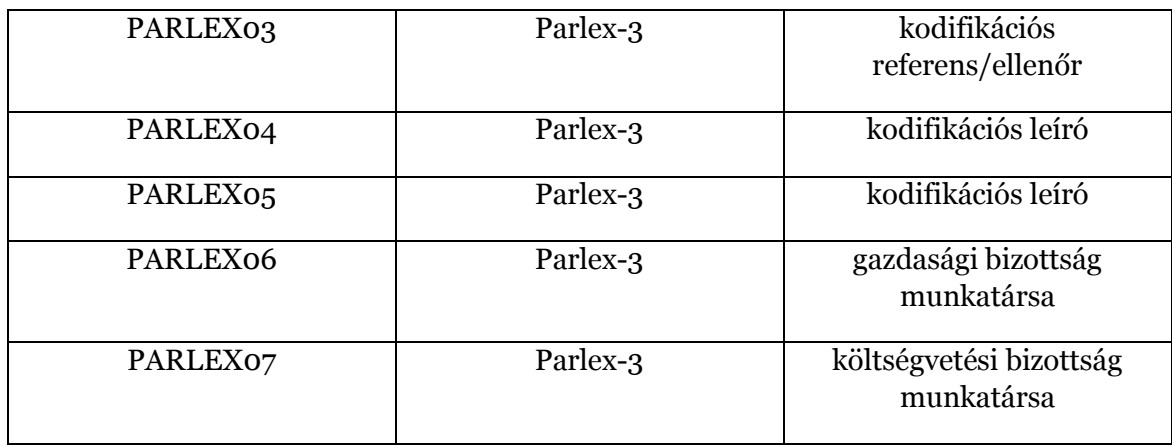

# **2.3. A PARLEX FELHASZNÁLÓI FELÜLETEI**

A felhasználói felület három fő egységből áll:

- Fejléc a ParLex logójával és a bejelentkezett felhasználó azonosítóival (név, szerepkör), az értesítések számát mutató és a kilépést lehetővé tévő ikonnal.
- Menüsor (pl. Tervezeteim, Irományok, Bizottsági munka…stb. menüpontok) o A megjelenített menüpontok jogosultságtól függő módon jelennek meg.
- Tartalmi rész (listák, űrlapok, speciális szerkesztőfelületek)
	- o Az adattartalmak az egyes menüpontokhoz kapcsolódnak és munkafolyamattól függően jelenítik meg azokat.

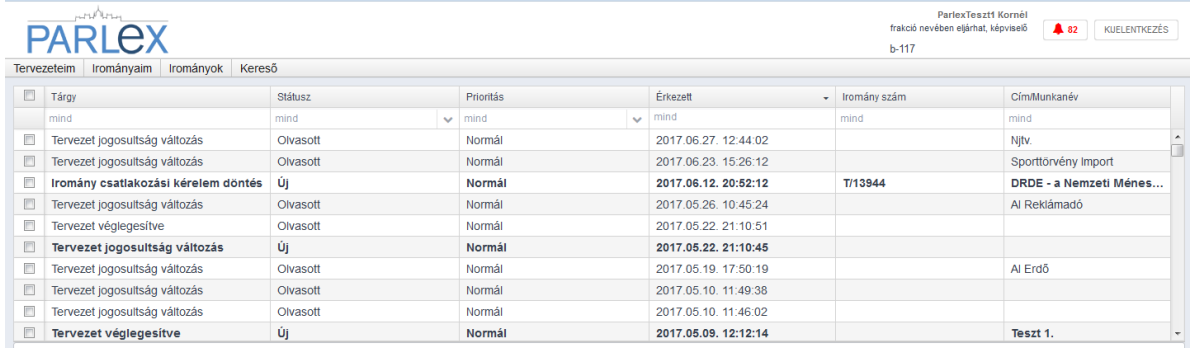

# **2.4. ADATMENTÉS**

A ParLex az egyes adatrögzítéseket és változtatásokat külön erre szolgáló gomb nélkül, automatikusan menti el (pl. új szerkezeti egység létrehozása a dokumentumfában). Abban az esetben, ha valamely adat rögzítéséhez külön mentés szükséges, ehhez a felületen

Mentés gomb jelenik meg.

# **2.5. FOGALOMTÁR**

# **2.5.1. MENÜSOR ÉS MENÜPONTOK**

Irományok Kodifikációs munka Szakvélemények HHSZ eltérés Tervezeteim Bizottsági munka Kereső

A menüpontok az egyes felhasználói jogosultságoktól függően jelennek meg a rendszerben (a fenti kép nem tartalmazza a menüsor összes elemét).

A Tervezeteim menüpont a felhasználó által létrehozott, de az Országgyűlésnek még be nem nyújtott irománytervezeteket tartalmazza (önálló iromány, módosító javaslat, előterjesztői tájékoztató stb.). Ebben a menüpontban lehet létrehozni a különböző irománytervezeteket is.

Az Irományaim menüpont az Országgyűlésnek benyújtott saját irományokat tartalmazza.

Az Irományok menüpont az önálló irományok listáját tartalmazza. Az önálló iromány sorára kattintva annak adatlapja jelenik meg, ahol a hozzá kapcsolódó nem önálló irományok (pl. módosító javaslatok) és egyéb dokumentumok (pl. teljes háttéranyag) tekinthetők meg.

A Kodifikációs munka menüpontban a Kodifikációs Főosztály munkafolyamataihoz tartozó, listázható elemek tekinthetők meg.

A Szakvélemények menüben a Kodifikációs Főosztály munkatársai (referensek és ellenőrök) érik el a hozzájuk rendelt szakvéleménykéréseket, illetve készülő vagy véglegesített szakvéleményeket.

A Bizottsági munka menüpont azokat az irományokat tartalmazza, amelyeket az adott bizottságnak tárgyalnia kell. E menüpontban kezelhetők az egyes bizottsági munkafolyamatok, illetve itt van lehetőség az állásfoglalások rögzítésére, a jelentés és bizottsági módosító javaslat szerkesztésére is.

Az NGM Export menüpontban a költségvetési törvény típusú irományokhoz tartozó adatokat lehet exportálni és letölteni MS Access típusú adatbázis formátumban.

A Kereső menüpontban általános szabadszöveges keresésre van lehetőség.

A Statisztika menüpontban a felhasználók saját szervezeti egységeik tekintetében munkatársakra, bizottságokra leválogatva statisztikai lekérdezéseket futtathatnak.

A Forgatókönyv menüpont segítségével szavazási forgatókönyv generálható, amely alapján szavazási silabusz készítése is lehetséges.

A HHSZ eltérés menüpontban a Kodifikációs Főosztály munkatársai a beérkezett házszabálytól eltérést kezdeményező nem önálló irománytervezeteket dolgozzák fel és véglegesítik.

#### **2.5.2. TERVEZET**

Az indítvány szerkesztésének alapjaként létrehozott új keretsablon.

Önálló indítvány létrehozása esetén választható tervezettípusok:

- Költségvetési törvényjavaslat
- Általános törvényjavaslat
- Határozati javaslat
- HHSZ Határozati javaslat (struktúrája megegyezik az Általános törvényjavaslattal, de a rendszer határozati javaslatként kezeli)

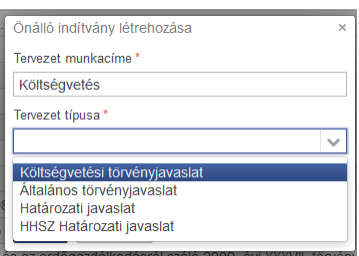

# **2.5.3. ÖNÁLLÓ INDÍTVÁNY ALAPSZERKEZETE, A DOKUMENTUMOK**

A tervezet alapszerkezete a tervezet különálló dokumentumainak összessége, amelyekben rögzíthető az egyes szerkezeti egységek tartalma. Dokumentum lehet a normaszöveg és az önálló indítvány melléklete. Mind a normaszöveg, mind a melléklet különböző típusú lehet, amelyek függenek az indítvány jellegétől (új vagy módosító törvényjavaslatról van-e szó), illetve az önálló indítvány típusától (pl. költségvetési törvényjavaslatban több melléklettípus áll rendelkezésre).

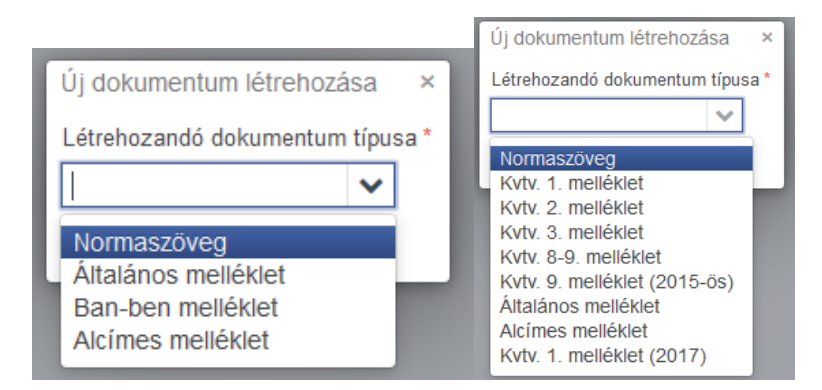

### **2.5.4. SZERKEZETI EGYSÉG**

A jogszabály tervezetét az áttekinthetőség érdekében folyamatos sorszámozással vagy a latin ábécé betűivel jelölt szerkezeti egységekre kell tagolni. Jogszabály tervezetében szerkezeti egység az alpont, a pont, a bekezdés, a szakasz, az alcím, a fejezet, a rész és a könyv. A ParLexben a normaszöveg szerkezeti egységei nem tartalmazhatnak soremelést

(ENTER-t), de kivételként a preambulumban és egyes importált mellékletekben erre lehetőség van (SHIFT+ENTER).

## **2.5.5. SZERKEZETI EGYSÉG TECHNIKAI SORSZÁMA**

A jogszabály szerkezeti egysége megjelölésének sorszáma a jogszabályszerkesztésről szóló 61/2009. (XII. 14.) IRM-rendelet szerint. A ParLex a szerkezet felépítése során a sorszámokat automatikusan osztja ki, amelyek manuálisan nem írhatók felül.

#### **2.5.6. DOKUMENTUMFA**

Az önálló indítvány dokumentumaiban szereplő, egymással alá-fölérendeltségi viszonyban (szülő-gyerek) álló szerkezeti egységek összessége. A megnyitott önálló indítvány képernyőképén a bal oldalon található.

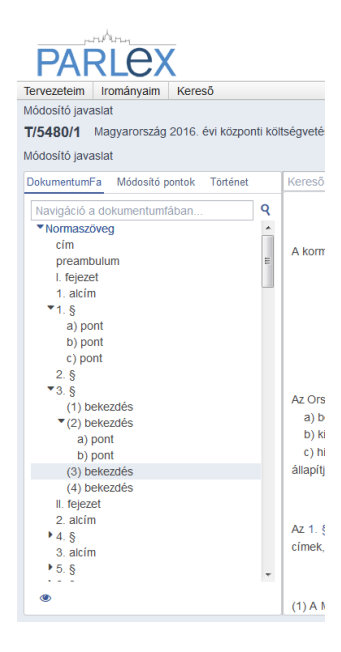